## Comment récupérer votre attestation fiscale ?

Pour commencer, rendez-vous sur le site de la confédération : **cfdt.fr .**

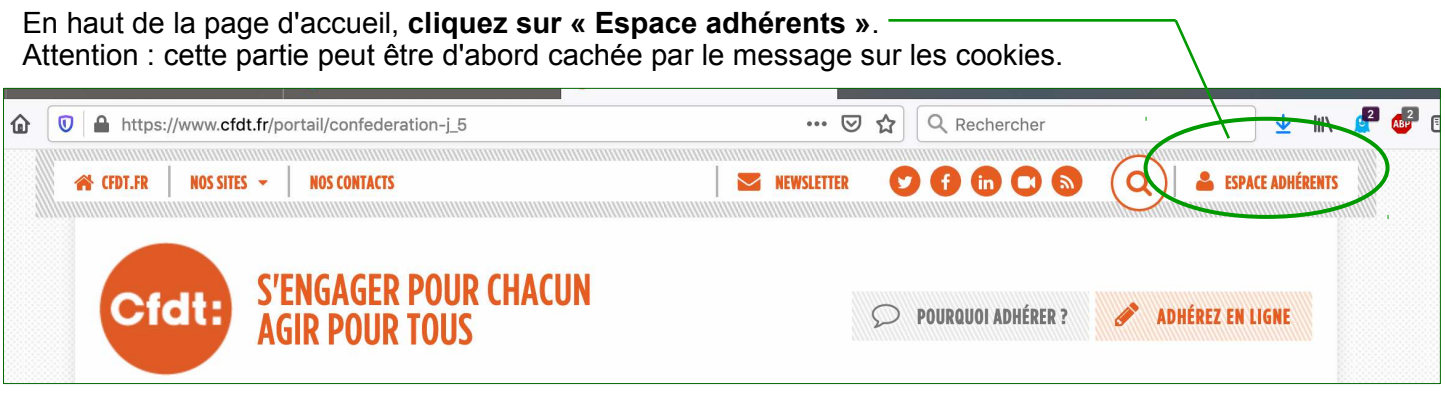

S'affiche ensuite la page de connexion.

Si vous avez déjà votre compte CFDT, entrez votre **numéro personnel l'adhérent** (NPA, il figure sur votre carte d'adhérent) comme identifiant. Puis votre **mot de passe**.

Puis cliquez sur « **Se connecter à l'espace adhérent** » (vous pouvez le faire tout de suite si vos codes apparaissent, déjà enregistrés).

*Si vous ne l'avez jamais fait, vous devez activer votre compte CFDT. Cliquez alors ici et suivez la*  procédure ; un message vous sera envoyé sur la boîte mél que vous avez indiquée au syndicat.

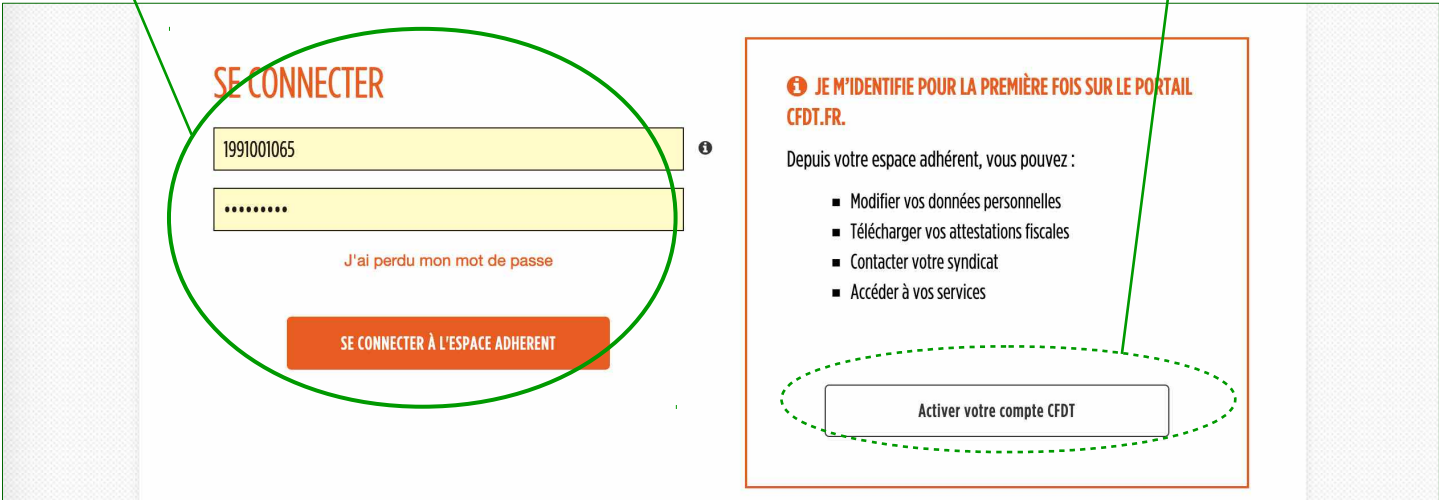

Vous arrivez sur la page de votre espace adhérent. Cliquez sur « **Consulter** » (« ma cotisation »).

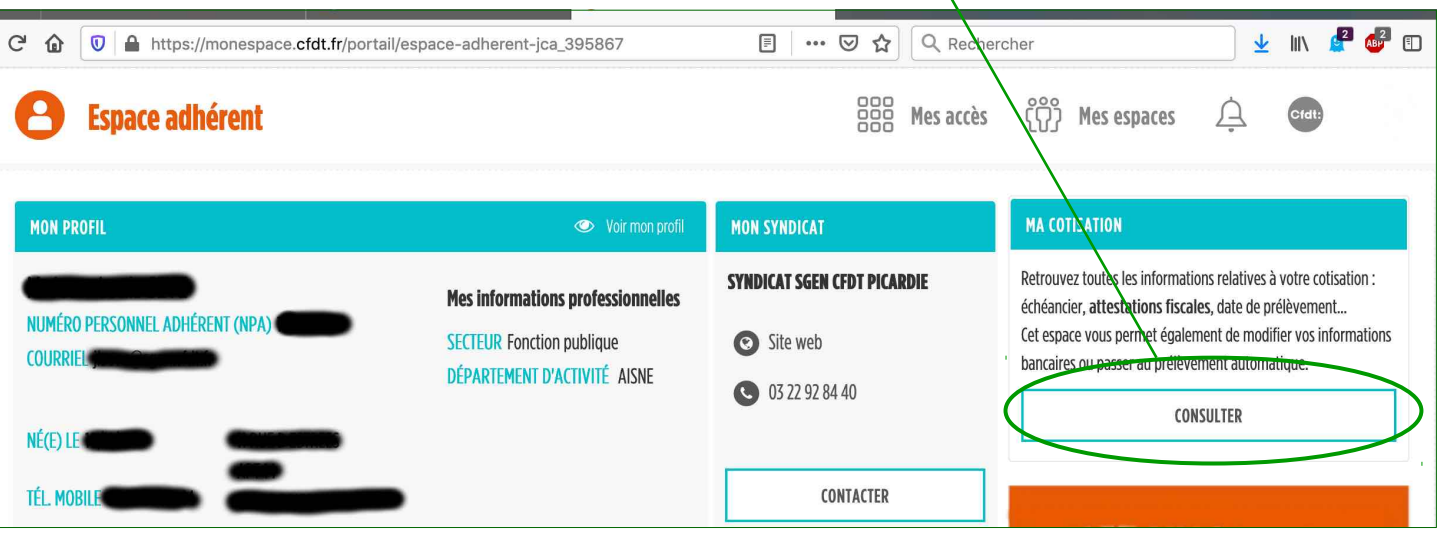

Sur la nouvelle page, vous avez un état de vos cotisations à cette date (ici avril 2020). En bas, vous pouvez télécharger votre attestation fiscale de l'année précédente.

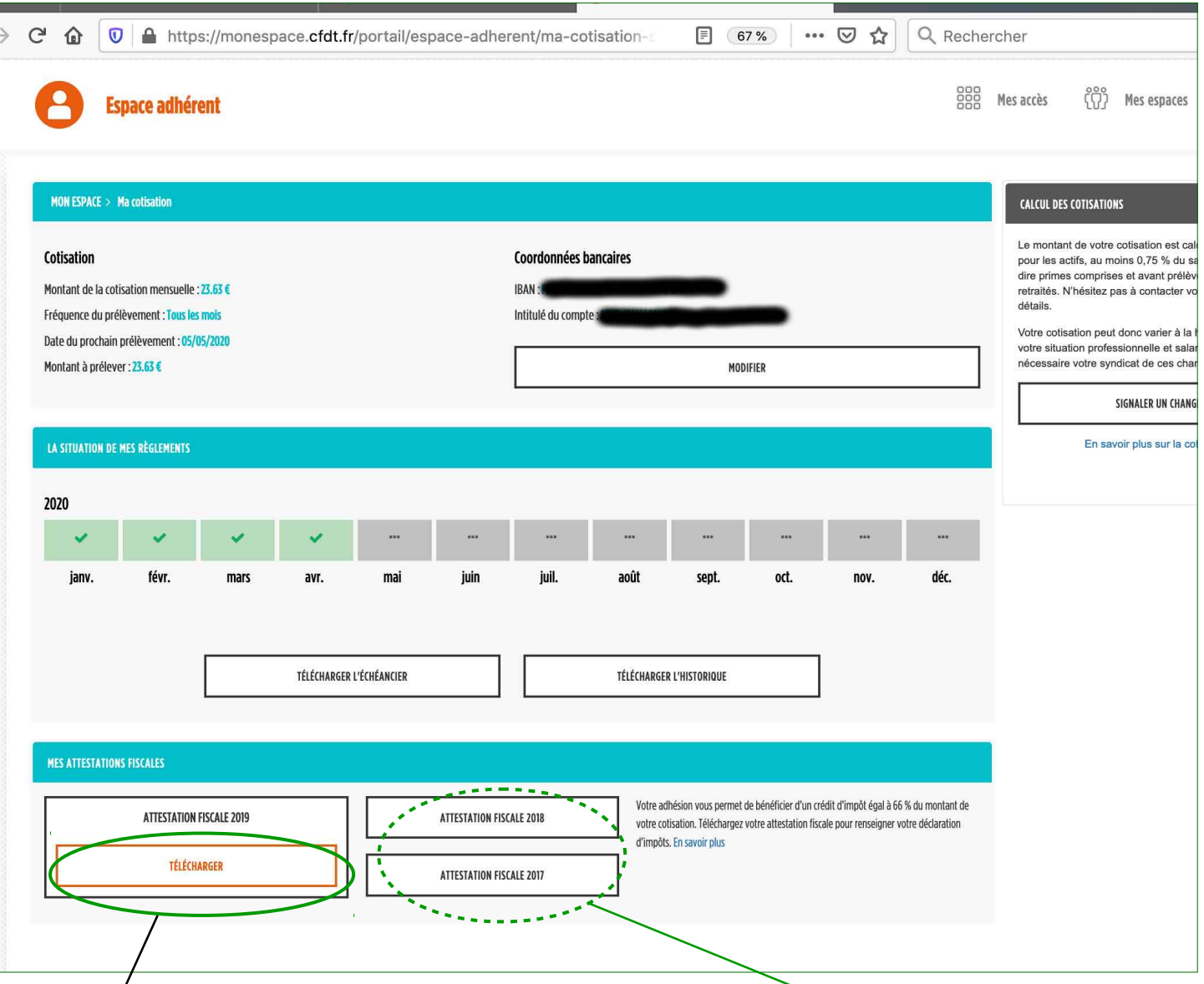

## Cliquez **ici sur « Télécharger »** pour avoir l'attestation fiscale de l'année précédente. (ici 2019 puisque la connexion est faite en 2020)

Vous pouvez aussi récupérer, si besoin, les attestations des deux années d'avant.